# **Tiskové šablony**

[Odkaz na oficiální dokumentaci](http://docs.evergreen-ils.org/reorg/3.2/staff_client_admin/_print_receipt_templates.html) k webovému klientovi

Upozornění: níže uvedené informace se týkají starší verze webového klienta (do verze 3.1)

Šablony pro výpisy, rezervační průvodky, potvrzení o platbách apod. Pro starší verzi klienta.

## **Tiskové šablony ke stažení**

- [České tiskové šablony bez diakritiky](https://eg-wiki.osvobozena-knihovna.cz/lib/exe/fetch.php/stvrzenky_a_vypisy.zip) (šablony pro nejčastější typy tiskových dokumentů: potvrzení o platbě, seznam výpůjček, rezervační průvodku, výpis exemplářů v rozhraní pro status exempláře aj.)
	- [1\)](#page--1-0)
- České tiskové šablony s diakritikou
- [Původní šablony Evergreenu](https://eg-wiki.osvobozena-knihovna.cz/lib/exe/fetch.php/puvodni_sablony.zip)

## **Import tiskových šablon**

Šablony jsou vázány na konkrétní pracovní stanici, proto je nutné importovat soubor na každou pracovní stanici zvlášť.

- 1. Rozbalte zazipovaný soubor na příslušné pracovní stanici (soubor můžete např. poslat e-mailem, nahrát z USB flash disku apod.)
- 2. Otevřete editor šablon a stvrzenek (položka *"Šablony výpisů a potvrzení"* na vstupním portále klienta Evergreenu nebo v administrativním rozhraní **"Nastavení pracovní stanice"** → *"Tiskové šablony pro výpisy a potvrzení"*).
- 3. V editoru tiskových výpisů klikněte na tlačítko *"Importovat"* a ze seznamu souborů vyberte soubor s tiskovými šablonami.
- 4. Po načtení šablon uložte šablony na lokální pracovní stanici tlačítkem "Místní uložení".

# **Makra (proměnné) pro editor výpisů a potvrzení**

### **Obecná makra**

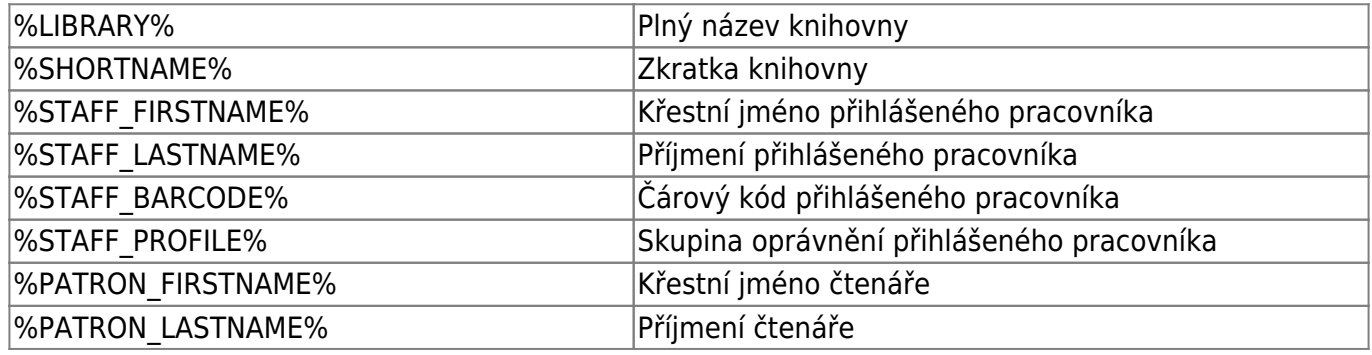

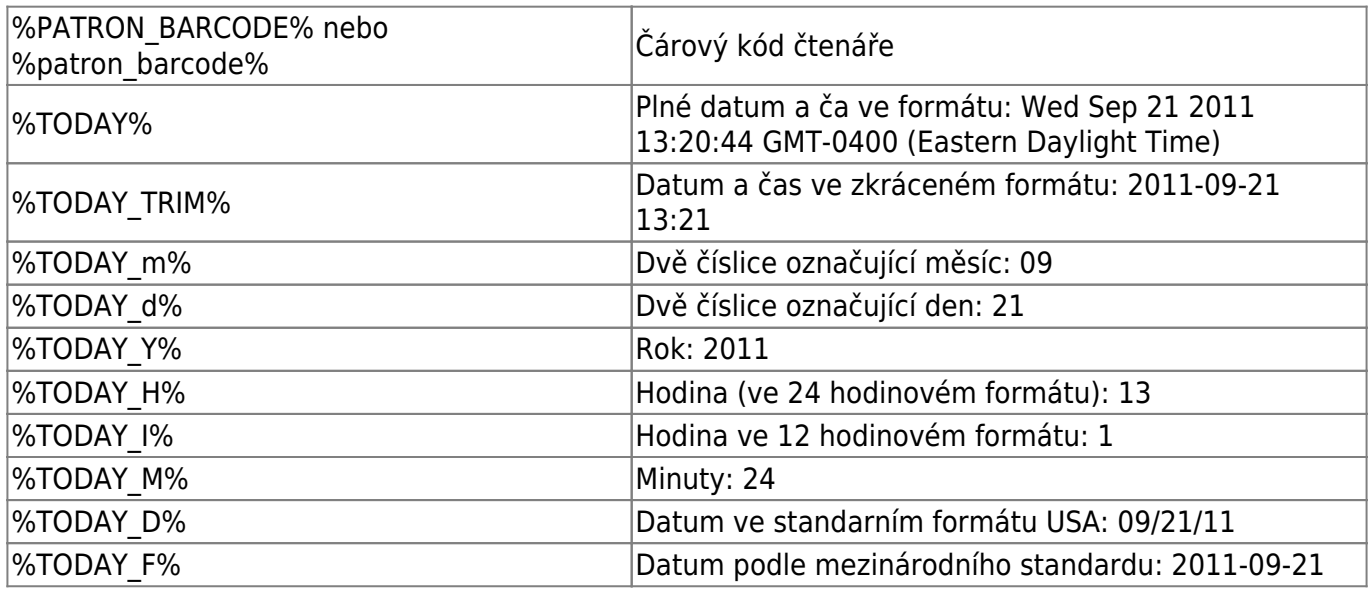

### **Doplňková makra pro jednotlivé typy výpisů a povrzení**

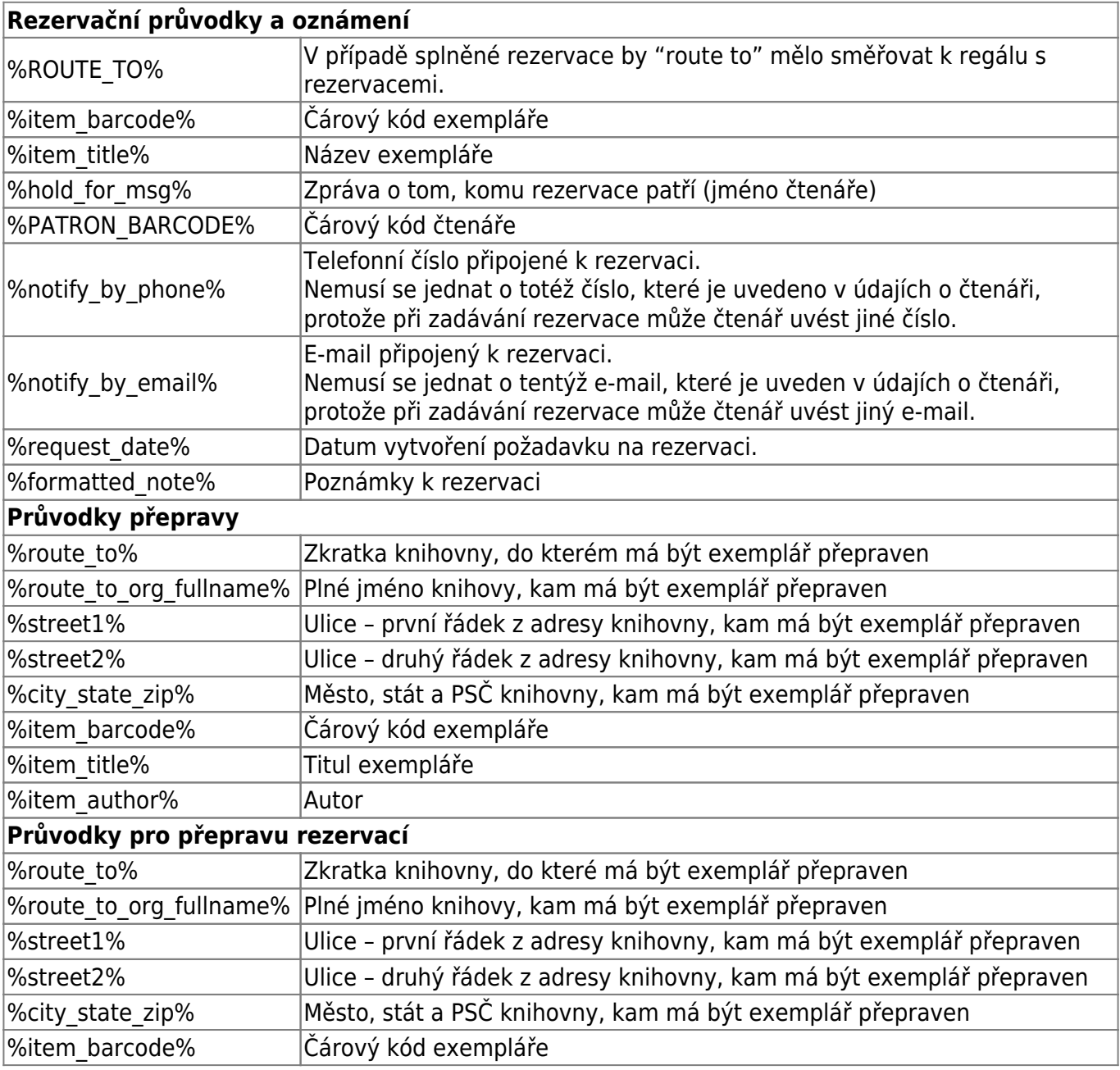

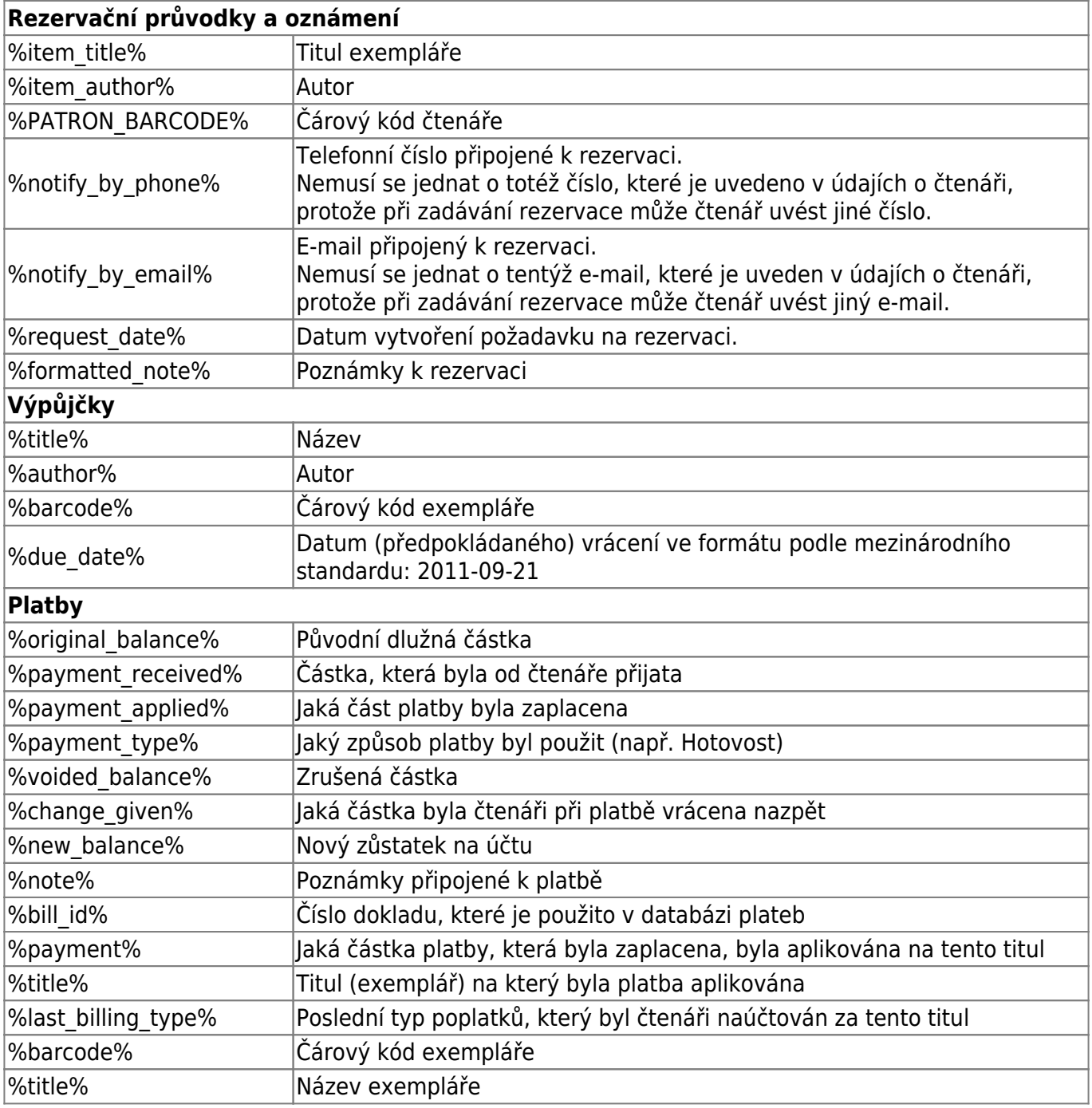

#### **Zahraniční dokumentace**

[Triky a makra pro tiskové výstupy a stvrzenky](http://masslnc.org/node/2528) (Massachusetts Library Networks Collaborating Around Evergreen)

[1\)](#page--1-0)

Kvůli známe chybě v aktuální verzi Evergreenu není možné šablony s diakritikou importovat standardním způsobem z rozhraní služebního klienta, je však možné nahradit těmito šablonami soubor "print\_list\_templates v adresáři, kde jsou ukládána data Evergreenu (ve Windows je to adresář Data Aplikací/Openils/openils\_staff\_client). Původní soubor doporučujeme předtím zazálohovat.

From: <https://eg-wiki.osvobozena-knihovna.cz/> - **Evergreen DokuWiki CZ**

Permanent link:

**[https://eg-wiki.osvobozena-knihovna.cz/doku.php/doplnky:tiskove\\_sablony?rev=1566990308](https://eg-wiki.osvobozena-knihovna.cz/doku.php/doplnky:tiskove_sablony?rev=1566990308)**

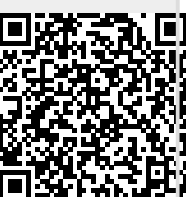

Last update: **2019/08/28 13:05**